## **Wydruki księgi inwentarzowej**

Proszę pamiętać przy opisywaniu książek o dokładnym uzupełnianiu zakładki Egzemplarze, zarówno przy opisywaniu książek z autopsji, jak i przy pobieraniu rekordów. Pozwoli to nam na poprawne prowadzenie księgi inwentarzowej!

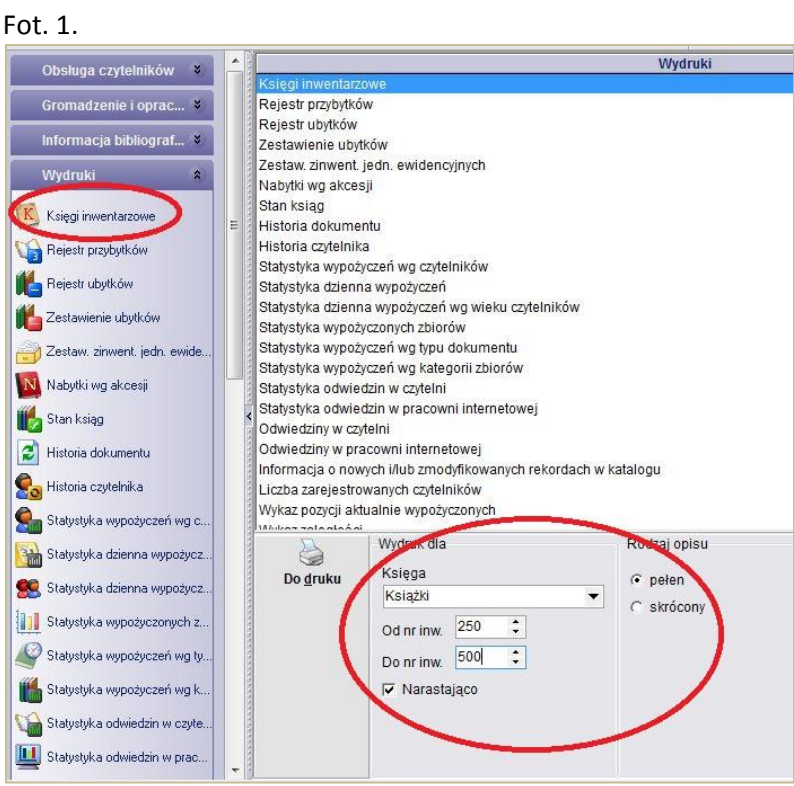

Wchodzimy w Księgę inwentarzową w zakładce Wydruki i podajemy zakres wydruku numerów inwentarzowych. Proszę wybrać rodzaj opisu: pełen i najwygodniej jak zaznaczymy wydruk narastająco.

## Fot. 2.

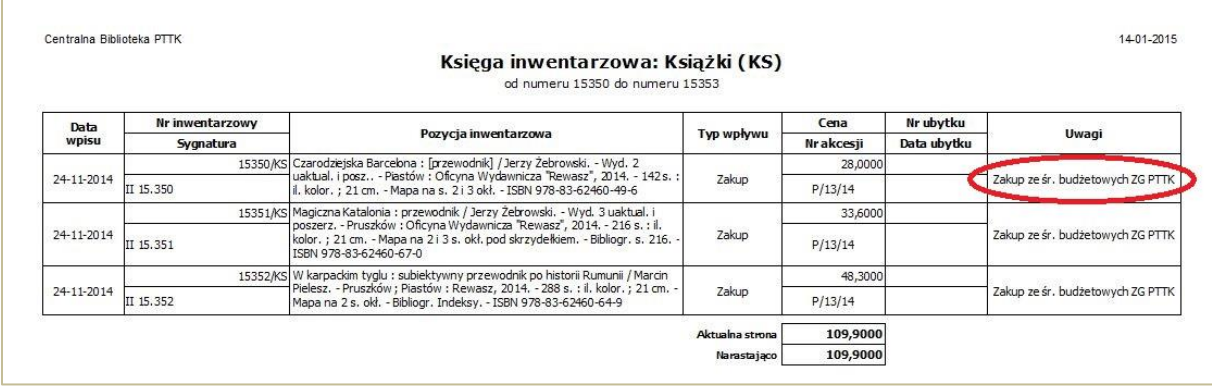

Jeśli zaznaczyliśmy w uwagach w zakładce Egzemplarze "Zakup ze śr. budżetowych ZG PTTK", wówczas ta informacja będzie widoczna na wydrukach!